Для моделирования участка ткани с заданным раппортом было разработано программное обеспечение на языке функционального программирования Haskell.

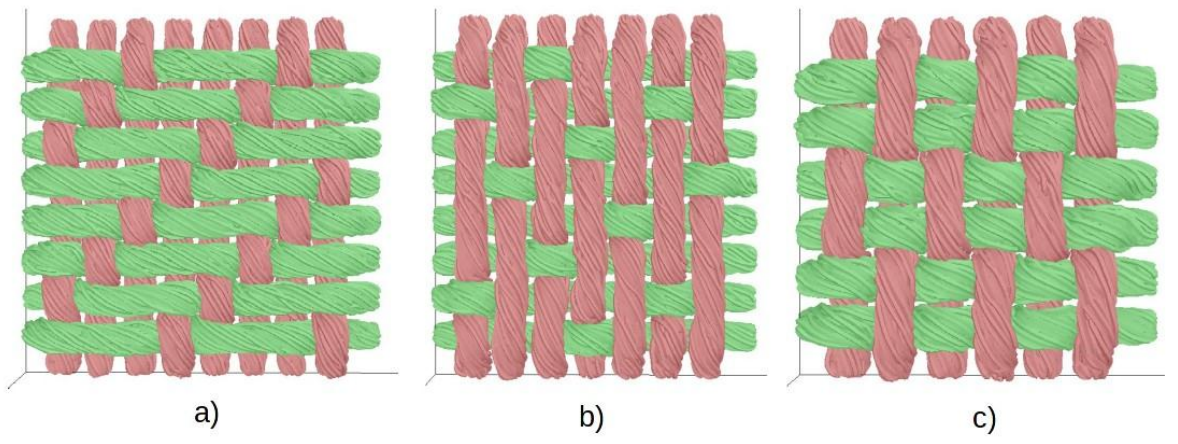

На рисунке 1 изображены модели различных неполотняных переплетений, полученные с использованием разработанного программного обеспечения.

Рисунок 1 ‒ 3D-модели текстильных переплетений: *a*) саржевое; *b*) сатиновое; *c*) репсовое

## Список использованных источников

- 1. Перепелкин, К. Е. Армирующие волокна и волокнистые полимерные композиты. Монография. / К. Е. Перепелкин. ‒ Научные основы и технологии, 2009.
- 2. Lomov, S. V., G. Huysmans, Verpoest I. Hierarchy of textile structures and architecture of fabric geometric models / S. V. Lomov, , G. Huysmans, Verpoest I. // Textile Research Journal. ‒ 2001. ‒ Т. 6(71). ‒ С. 534‒543.
- 3. X. Chen, Modelling and predicting textile behaviour. Cambridge: Woodhead Publishing, 2010.
- 4. Бенецкая, В. В., Селиверстов, В. Ю., Киселев, А. М. Моделирование структуры тканей // Известия высших учебных заведений. Технология текстильной промышленности. -2013. ‒ Т. 3(345). ‒ С. 23‒28.
- 5. Севостьянов, П. А., Забродин, Д. А., Дасюк, П. Е. Компьютерное моделирование в задачах исследования текстильных материалов и производств. - Москва: «Тисо Принт», 2014.
- 6. Шустов, Ю. С. Основы текстильного материаловедения. ‒ Москва: МГТУ им. А.Н. Косыгина, 2017.
- 7. Ясинская, Н. Н., Бизюк, А. Н., Разумеев, К. Э. Моделирование структуры текстильных материалов для формирования слоистых композитов // Известия высших учебных заведений. Технология текстильной промышленности. - 2018. - Т. 6(378). - С. 273-277.

УДК 681.5:621.311

## **АВТОМАТИЗИРОВАННАЯ СИСТЕМА УПРАВЛЕНИЯ ВЕТРОГЕНЕРАТОРОМ**

*Шеленговский В.О., студ., Соколова А.С., ст. преп., Черненко Д.В., ст. преп.* 

*Витебский государственный технологический университет, г. Витебск, Республика Беларусь*

Реферат. *В настоящее время актуальной является задача развития альтернативной энергетики. Одно из ее направлений – использование энергии ветра. В работе предложена автоматизированная система управления необходимым для этих целей оборудованием.*

Ключевые слова: автоматизированная система управления, ветрогенератор, ПЛК, CoDeSys.

Одной из главных проблем современного производства является энергосбережение. Промышленность и технологии постоянно развиваются, а это ведет к существенному увеличению расходов электроэнергии, увеличению затрат предприятия и росту стоимости продукции, выпускаемой предприятием. В условиях растущей конкуренции предприятия вынуждены искать пути снижения энергопотребления и увеличивать энергоэффективность отдельных производств.

Одним из перспективных решений по эффективному использованию энергоресурсов является использование для электроснабжения предприятий ветрогенераторов.

Объектом разработки являлся горизонтальный трехлопастный ветрогенератор AN Bonus 150/30. Структура системы управления им представлена на рисунке 1.

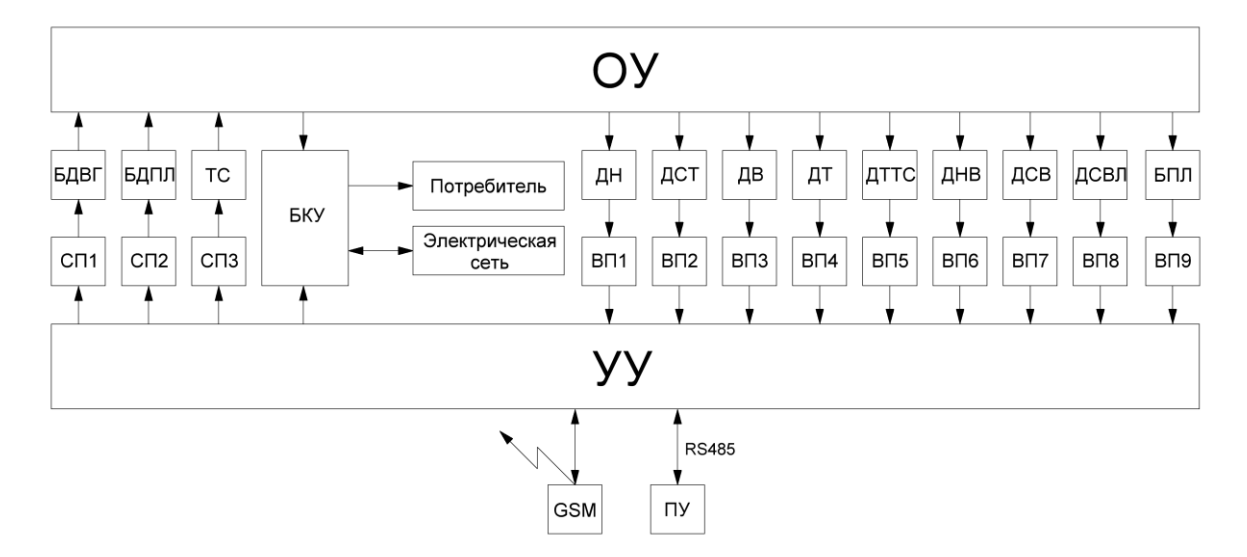

Рисунок 1 – Структура системы управления ветрогенератором

Система управления состоит из следующих элементов:

- ОУ объект управления (установка ветрогенератора);
- УУ управляющее устройство (программируемый логический контроллер);
- ДН датчик напряжения;
- ДСТ датчик силы тока;
- ДВ датчик влажности воздуха;
- ДТ датчик температуры воздуха;
- ДСВЛ датчик скорости вращения лопастей;
- ДТТС датчик температуры тормозной системы;
- ДНВ датчик направления ветра;
- ДСВ датчик скорости ветра;
- БЭ блок энкодеров;
- ТС тормозная система;
- БДПЛ блок двигателей, осуществляющих поворот лопастей;
- БДВГ блок двигателей, вращающих гондолу;
- БКУ блок коммутирующих устройств;
- ВП1 ВП7 вторичные преобразователи;
- СП1 СП3 силовые преобразователи;
- ПУ пульт управления сенсорная панель.

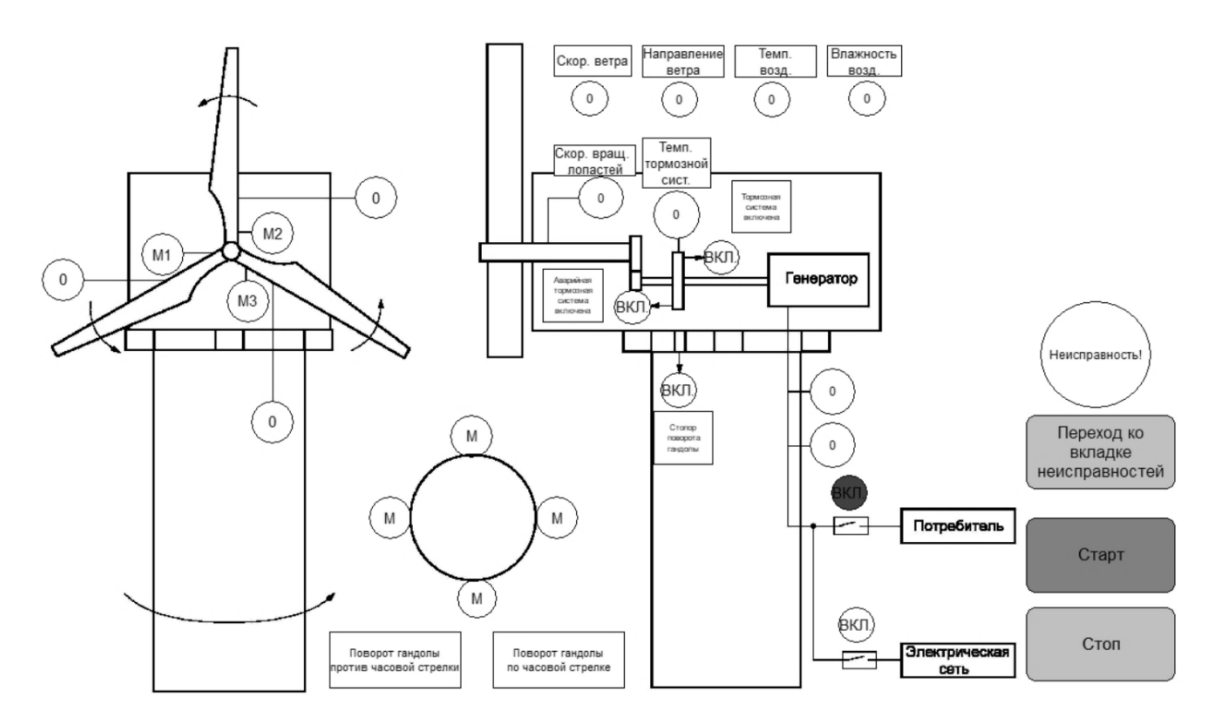

Рисунок 2 – Вкладка визуализации работы системы управления ветрогенератором

| Неисправность<br>в контуре<br>регулирования<br>скорости лопастей | Неисправность<br>в контуре<br>позиционирования<br>гондолы | Неисправность<br>в контуре<br>позиционирования<br>лопастей |
|------------------------------------------------------------------|-----------------------------------------------------------|------------------------------------------------------------|
| Неисправность<br>в контуре<br>электроснабжения<br>потребителя    | Неисправность<br>контура измерения<br>температуры воздуха | Неисправность<br>контура измерения<br>влажности воздуха    |
| Переход к<br>визуализации                                        |                                                           |                                                            |

Рисунок 3 – Вкладка неисправностей

Система управления ветрогенератором основана на базе приборной автоматики ОВЕН. Управляющий элемент – программируемый логический контроллер ОВЕН ПЛК110, для которого в среде CoDeSys разработана программа с визуализацией (рис. 2 и 3) на языке CFC.